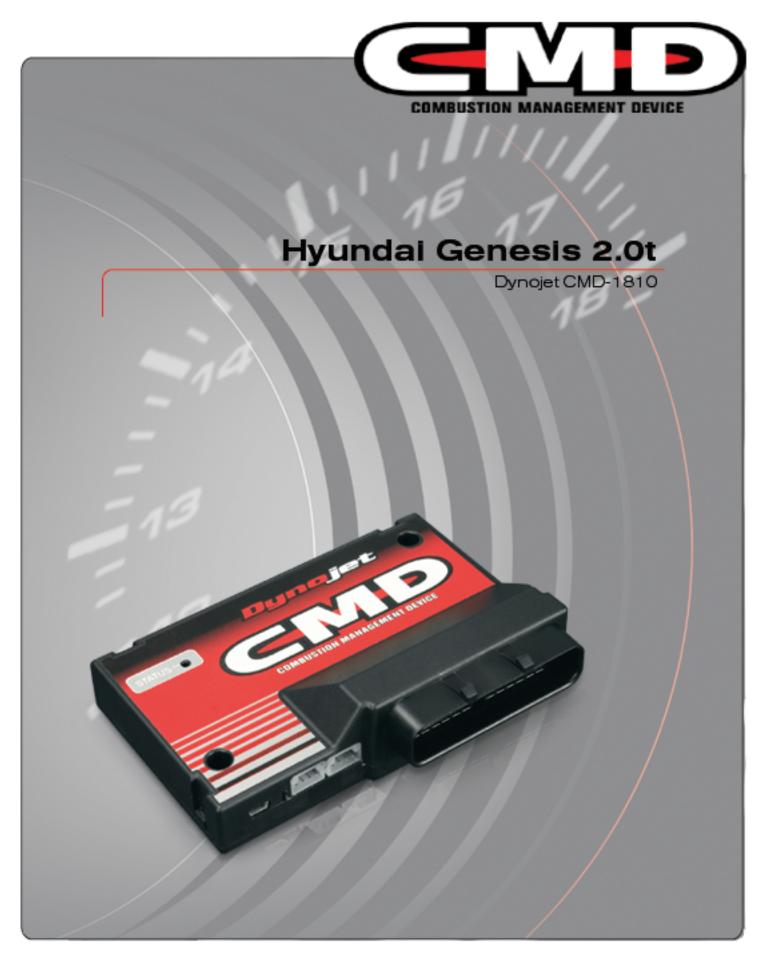

©2009-2010 Dynojet Research, Inc. All Rights Reserved.

Hyundai Genesis 2.0t - CMD-1810 - Installation Instructions

This manual is copyrighted by Dynojet Research, Inc., hereafter referred to as Dynojet, and all rights are reserved. This manual, as well as the software described in it, is furnished under license and may only be used or copied in accordance with the terms of such license. This manual is furnished for informational use only, is subject to change without notice, and should not be construed as a commitment by Dynojet. Dynojet assumes no responsibility or liability for any error or inaccuracies that may appear in this manual. Except as permitted by such license, no part of this manual may be reproduced, stored in a retrieval system, or transmitted, in any form or by any means, electronic, mechanical, recording, or otherwise, without the prior written permission of Dynojet.

The Dynojet logo is a trademark of Dynojet Research, Inc.

Any trademarks, trade names, service marks, or service names owned or registered by any other company and used in this guide are the property of their respective companies.

Dynojet Research, Inc., 2191 Mendenhall Drive, North Las Vegas, Nevada 89081, USA.

Printed in USA.

Part Number: ICMD-1810 Version 03 (04/2010)

# **PARTS LIST**

| quantity | description                            |
|----------|----------------------------------------|
| 1        | CMD Module                             |
| 1        | Dynojet Master Control Center Software |
| 1        | Instruction Manual                     |
| 1        | Registration Card                      |
| 1        | CMD Plug & Play Harness                |
| 1        | Dynojet CAN-Link Cable                 |
| 1        | USB COM Cable                          |
| 2        | CAN Port Seals                         |
| 1        | USB Port Seal                          |
| 2        | Dual Lock Fasteners                    |
| 6        | Zip Ties                               |
| 1        | Alcohol Swab                           |
| 1        | 2 AMP Fuse                             |
| 1        | 10 AMP Fuse                            |

# **TOOLS REQUIRED**

- 10mm socket with ratchet
- zip tie cutters

# **OVERVIEW: CMD MODULE**

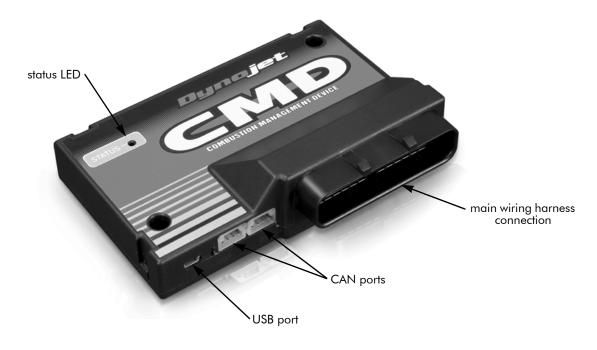

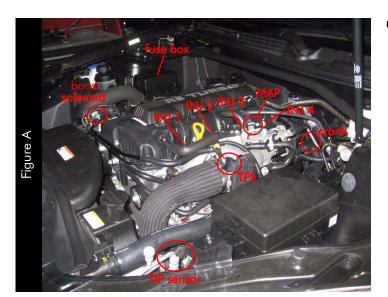

## **OVERVIEW: VEHICLE**

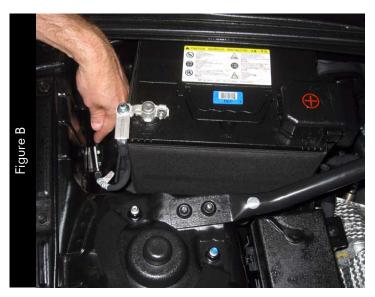

- 1 Using a 10mm socket with ratchet, loosen the stud and remove the negative battery cable from the negative post of the battery.
- Using a 10mm socket with ratchet, remove the grounding bolt from the inner fender.
   This grounding bolt is located on the passenger side inner fender beside the battery as shown in Figure B.

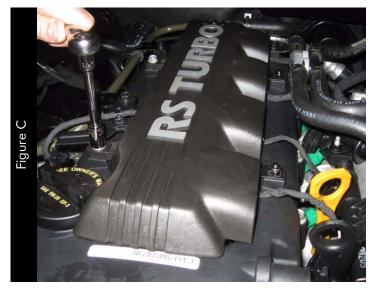

3 Using a 10mm socket with ratchet, remove the two bolts and two nuts securing the engine cover in place.

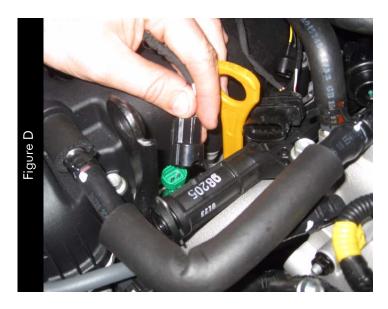

Disconnect the four injector plugs.The injector plugs are located near the coils.

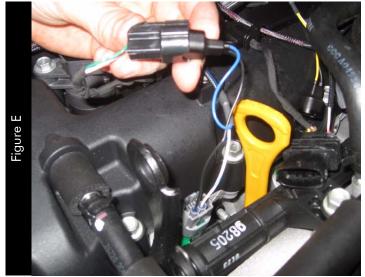

- 5 Attach the female connectors from the CMD harness to the four injector wiring harness plugs.
- Attach the male connectors from the CMD harness to the fuel injectors.

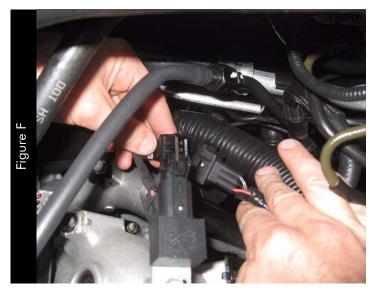

- 7 Unplug the crank position sensor connector. This connector is located near the driver side firewall.
- 8 Attach the female connector from the CMD harness to the male crank connector plug.
- 9 Attach the male connector from the CMD harness to the female crank connector.

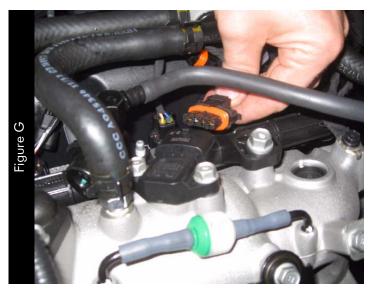

- 10 Unplug the MAP position sensor connector.
  This connector is located near the injector connectors on the driver side of the engine.
- 11 Attach the female connector from the CMD harness to the MAP position sensor connector.
- 12 Attach the male connector from the CMD harness to the MAP sensor.

**Note:** The wires from the CMD harness are red/white and white/red.

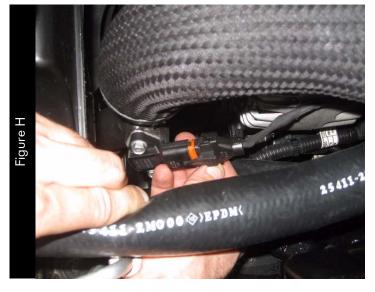

13 Unplug the TPS sensor connector.
This connector is located on the throttle body on the driver side of the vehicle.

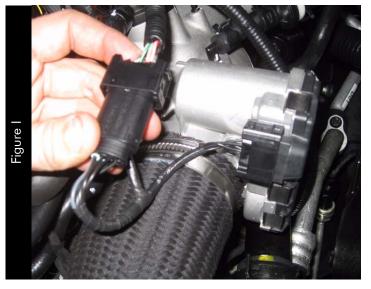

- 14 Attach the female connector from the CMD harness to the TPS connector.
- 15 Attach the male connector from the CMD harness to the TPS sensor.

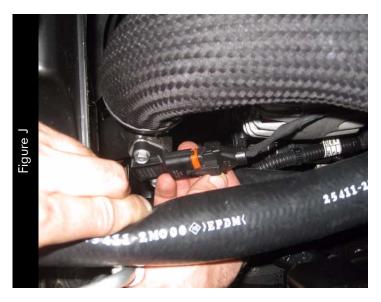

- 16 Unplug the TIP sensor connector.
  - This connector is located on the driver side charge pipe in front of the throttle body near the fan.
- 17 Attach the female connector from the CMD harness to the TIP connector.
- 18 Attach the male connector from the CMD harness to the TIP sensor.

**Note:** The wires from the CMD harness are brown and white/brown.

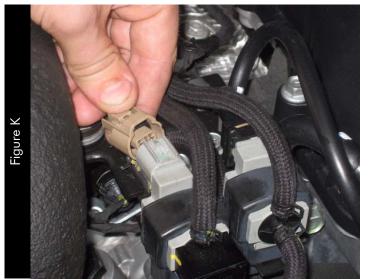

- 19 Unplug the boost control solenoid connector from the solenoid.
  - This connector is located on the passenger side of the vehicle near the turbocharger boost pipe.
- 20 Attach the female connector from the CMD harness to the boost control solenoid connector.
- 21 Attach the male connector from the CMD harness to the boost control solenoid.

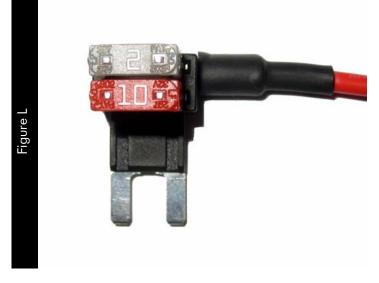

- 22 Remove the existing 10 amp fuse from the location shown in Figure M.
- 23 Place the supplied 10 amp fuse in the lower location on the fuse tap.
- 24 Place the supplied 2 amp fuse in the upper location on the fuse tap as shown in Figure L.

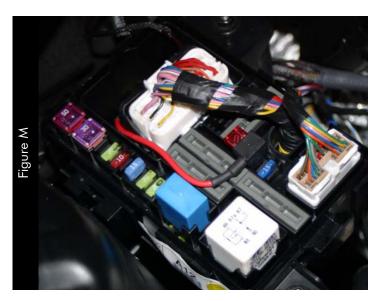

25 Insert the fuse tap as shown in Figure M.

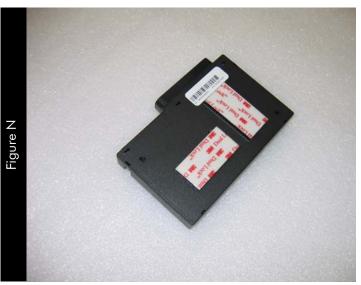

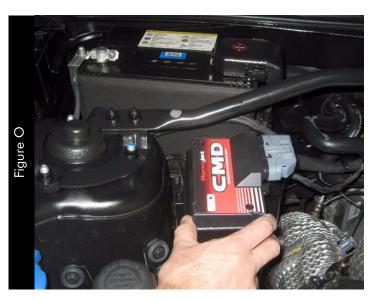

- 26 Allow for some engine movement and install zip ties where needed.
- 27 Reinstall the engine cover. Line up the holes in the cover and reinstall the required hardware.
- 28 Bolt the ground wire from the CMD harness to the grounding bolt on the passenger side inner fender.
- 29 Locate a suitable mounting location for the CMD module.

**Note:** Leave the two connectors on the side of the CMD accessible. This allows you to easily connect to the CMD for programming without having to disturb its mounting location.

The CMD module fits nicely on top of the passenger side fuse box as shown in Figure O. Your mounting location may vary.

- 30 Affix the provided adhesive backed dual-lock fasteners to the back of the CMD module approximately as shown in Figure N.
  - Make sure to clean the CMD and mounting location to remove any oil, dirt, or grease to ensure secure adhesion.
- 31 Attach the main CMD harness to the CMD module connector and ensure that it locks in place.
- 32 Reconnect the negative battery cable to the negative post on the battery and tighten.

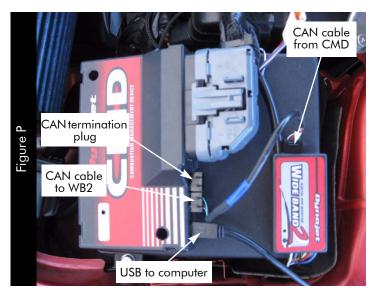

### USING AUTOTUNE WITH CMD

To take advantage of Dynojet's AutoTune feature with the CMD, you first need to install a Wideband 2 (WB2) on your vehicle. The Dynojet Master Control Center software allows you to enable and configure Autotuning.

Refer to the Wideband 2 Installation Guide (P/N 98200017) for more information on installing the Wideband 2.

Refer to the Master Control Center Help for more information on enabling and configuring AutoTune.

#### CONNECTING THE CMD TO THE WIDEBAND 2

- 1 Verify the Wideband 2 is installed correctly. Refer to the Wideband 2 Installation Guide.
- 2 Connect the CMD to the Wideband 2 using the CAN to CAN cable. Refer to Figure P.
  The CAN to CAN cable is provided with the CMD.
- In one of the open CAN ports on either module, attach the provided CAN termination plug. Refer to Figure P and Q.

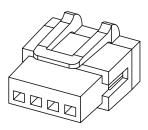

CAN termination plug